# **Formular-Elemente und Eingabefelder**

**Formular-Elemente** und **Eingabefelder** werden verwendet, um dem System Informationen zur Verarbeitung weiterzugeben (z.B. Dauer, Ort, gefahrene Kilometer bei der Dienstreise). Die am häufigsten genutzten Eingabemöglichkeiten werden im Folgenden kurz erklärt:

## **Assistent**

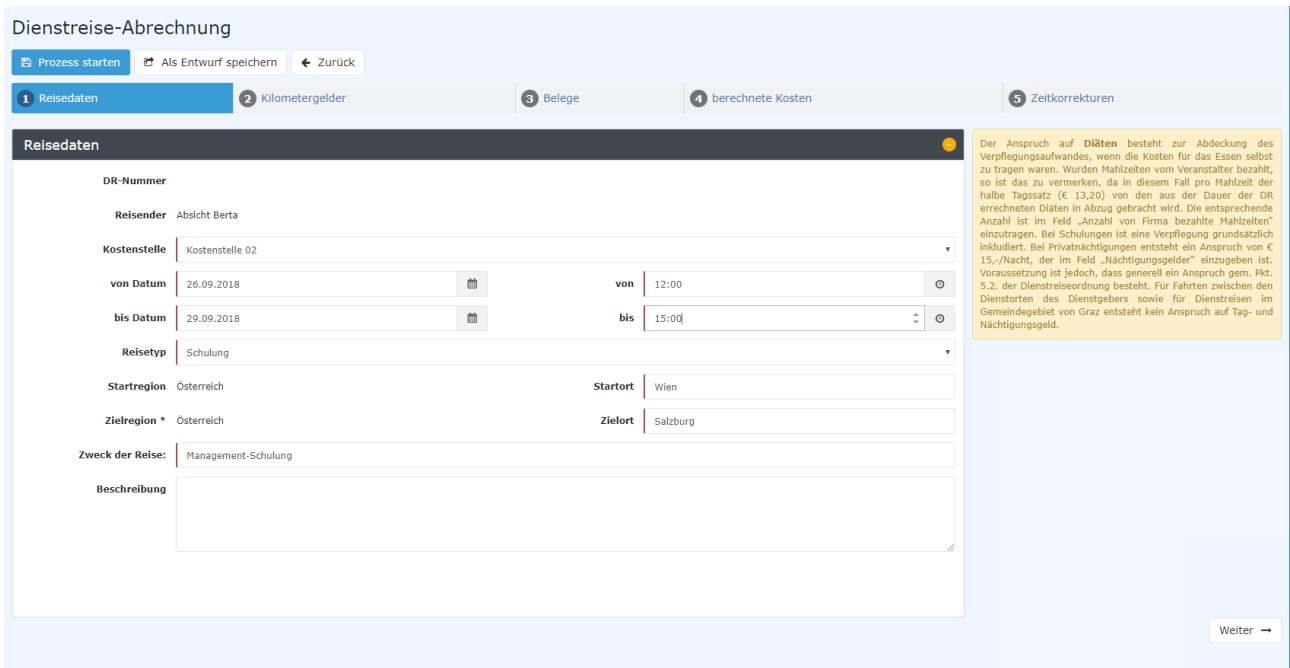

Ein **Assistent** ist eine **Schritt-für-Schritt-Anleitung**. Im Allgemeinen werden Assistenten verwendet, um in kleinen logischen Schritten größere Aufgaben zu bewältigen. Es gibt verschiedene Arten des Verhaltens für den Assistenten:

- **jeder nächste Schritt des Assistenten hängt vom Vorherigen ab:** der Benutzer kann nicht mit dem nächsten Schritt fortfahren, bevor er das vorherige Feld ausgefüllt hat
- **Schritte sind voneinander unabhängig:** Benutzer bewegen sich von einem Schritt zum nächsten, auch wenn das Formular vom vorherigen Schritt noch nicht gefüllt ist

Ein Beispiel des Assistenten in der Webdesk Anwendung ist das Formular "Dienstreise-Abrechnung".

Assistenten beinhalten die **Timeline** mit einer Auflistung der Schritte (in der Regel an der Oberseite des Formularbereiches), den **Formularbereich** sowie **Schaltflächen** zur "Vor/Zurück"-Navigation um zum vorherigen/nächsten Schritt zu gelangen.

#### **Datumsauswahl**

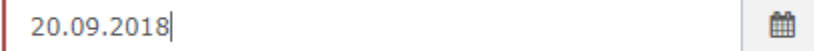

Die **Datumsauswahl** ist ein Oberflächen-Element, das dem Benutzer erlaubt, das Datum auszuwählen. Ein **Eingabefeld** ist mit dieser Schaltfläche kombiniert.

Webdesk EWP ermöglicht es, das **Datum ohne Formatierung** direkt in das Eingabefeld einzugeben. Das eingegebene Datum wird **automatisch formatiert.**

### **Zeitauswahl**

23:40  $\odot$ 

Die **Zeitauswahl** ist ein **Oberflächen-Element**, das dem Benutzer erlaubt, die Zeit auszuwählen. Mit dieser Schaltfläche ist ein **Eingabeelement** kombiniert, welches es dem User erlaubt, aus einer Reihe von vordefinierten Zeitpunkten auszuwählen, ohne tippen zu müssen.

Webdesk EWP ermöglicht es, die **Zeit ohne Formatierung** in das Eingabefeld direkt einzugeben. Die eingegebene Zeit wird **automatisch formatiert.**

## **Weitere Auswahlmöglichkeiten**

• **Standard Dropdown**

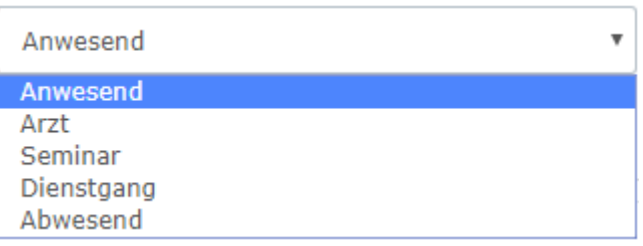

• **Dropdown mit Filtermöglichkeit:**

Standard Drop-Down-Element mit einer zusätzlichen Texteingabe für schnelle Suche innerhalb der Elemente in den Dropdown-Listen;

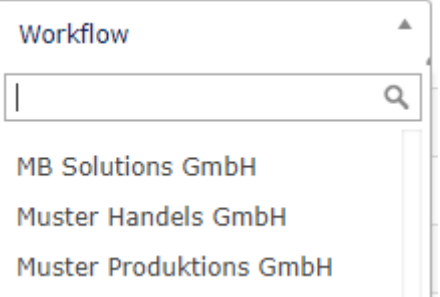

• **Doppel-Liste mit mehreren Auswahlmöglichkeiten:**

Man kann Elemente aus der linken Liste wählen (Liste aller verfügbaren Optionen) und sie in die Liste auf der rechten Seite bewegen (benutzerdefinierte Auswahl-Liste). Doppel Multi-Auswahl bietet für den Benutzer eine gute Übersicht über die von ihm ausgewählten und allen verfügbaren Optionen.

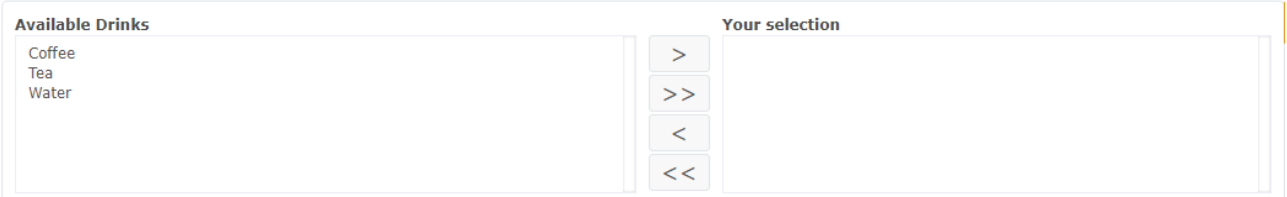